# iMovie

#### Perusohje sovelluksen käyttöön

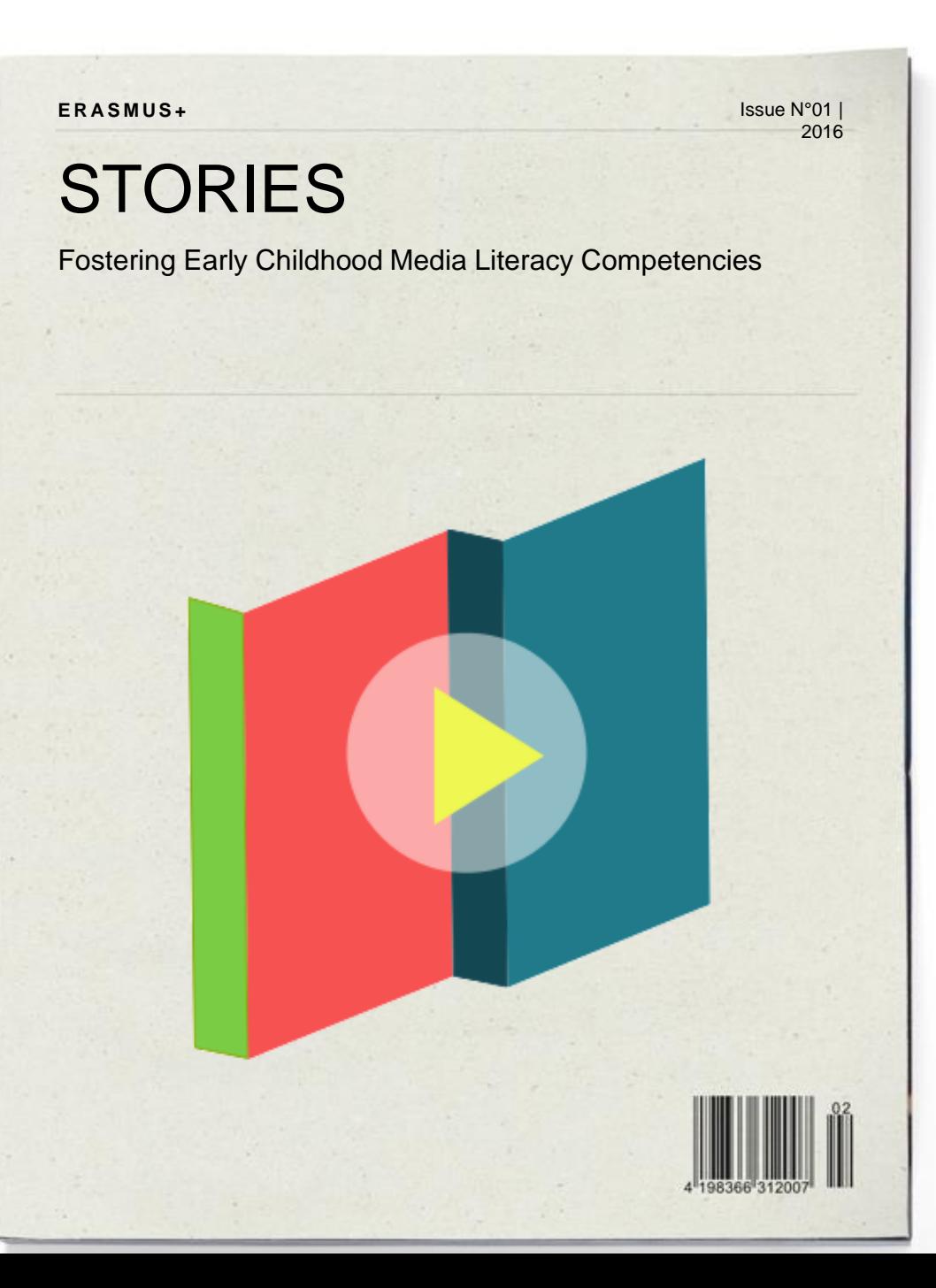

### iMovie

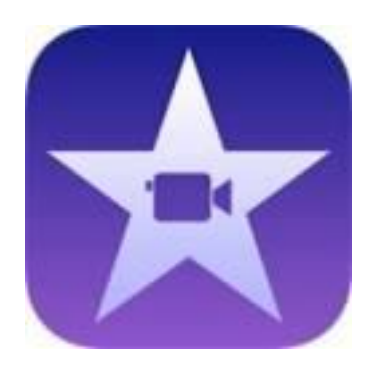

- Videoeditointi
- Videokollaasien luominen kuvista

- Mahdollisuus hyödyntää monenlaisia mediaelementtejä
- Kuvat, videopätkät, äänet, teksti, musiikki, äänitehosteet…
- Tyhjä pohja tai valmiita "elokuvatraileri"-pohjia

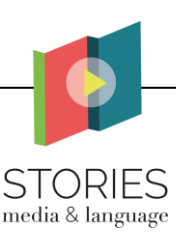

#### Videon luonnin aloitus

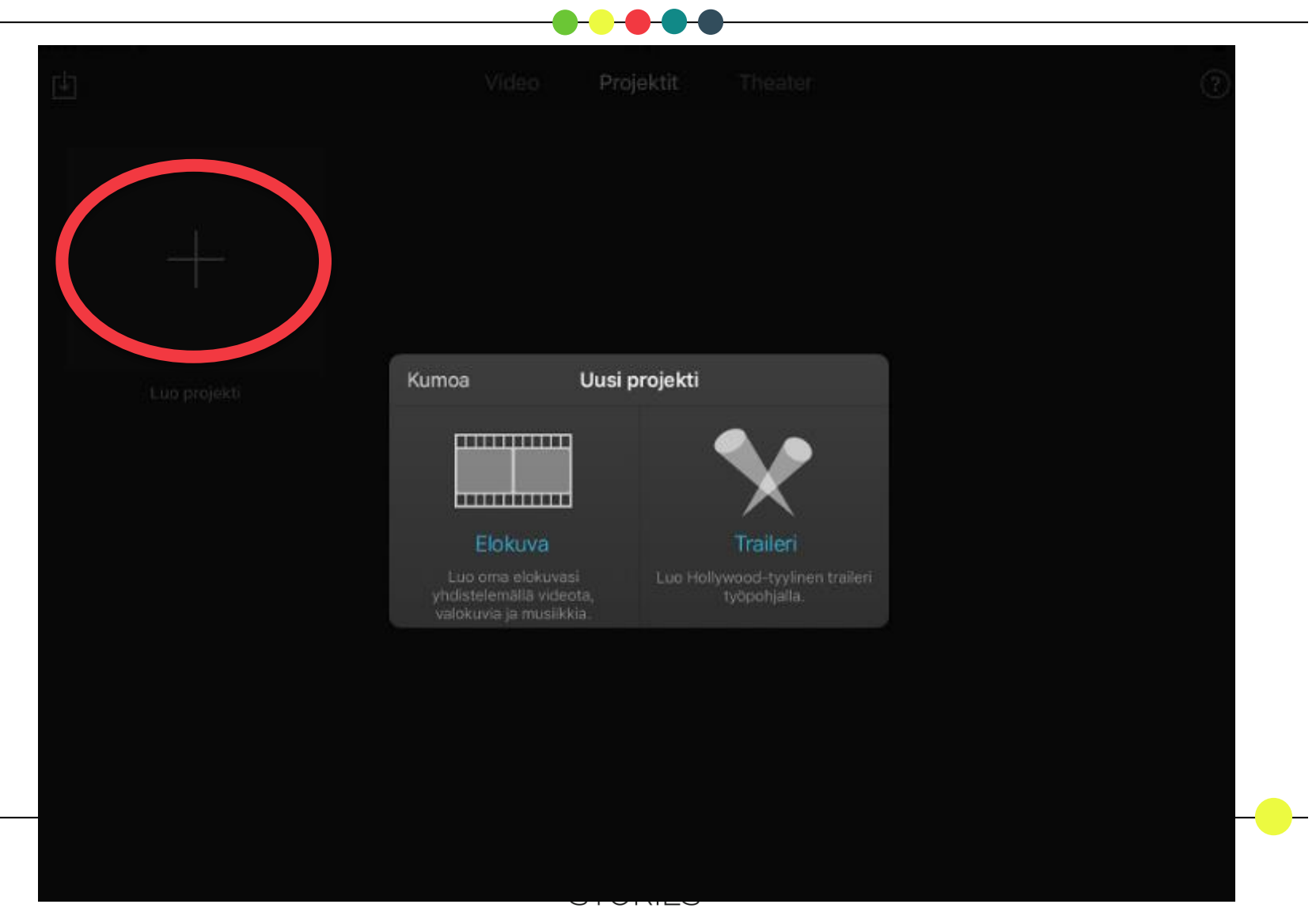

### Vaihe 1: Käytettävän materiaalin valinta

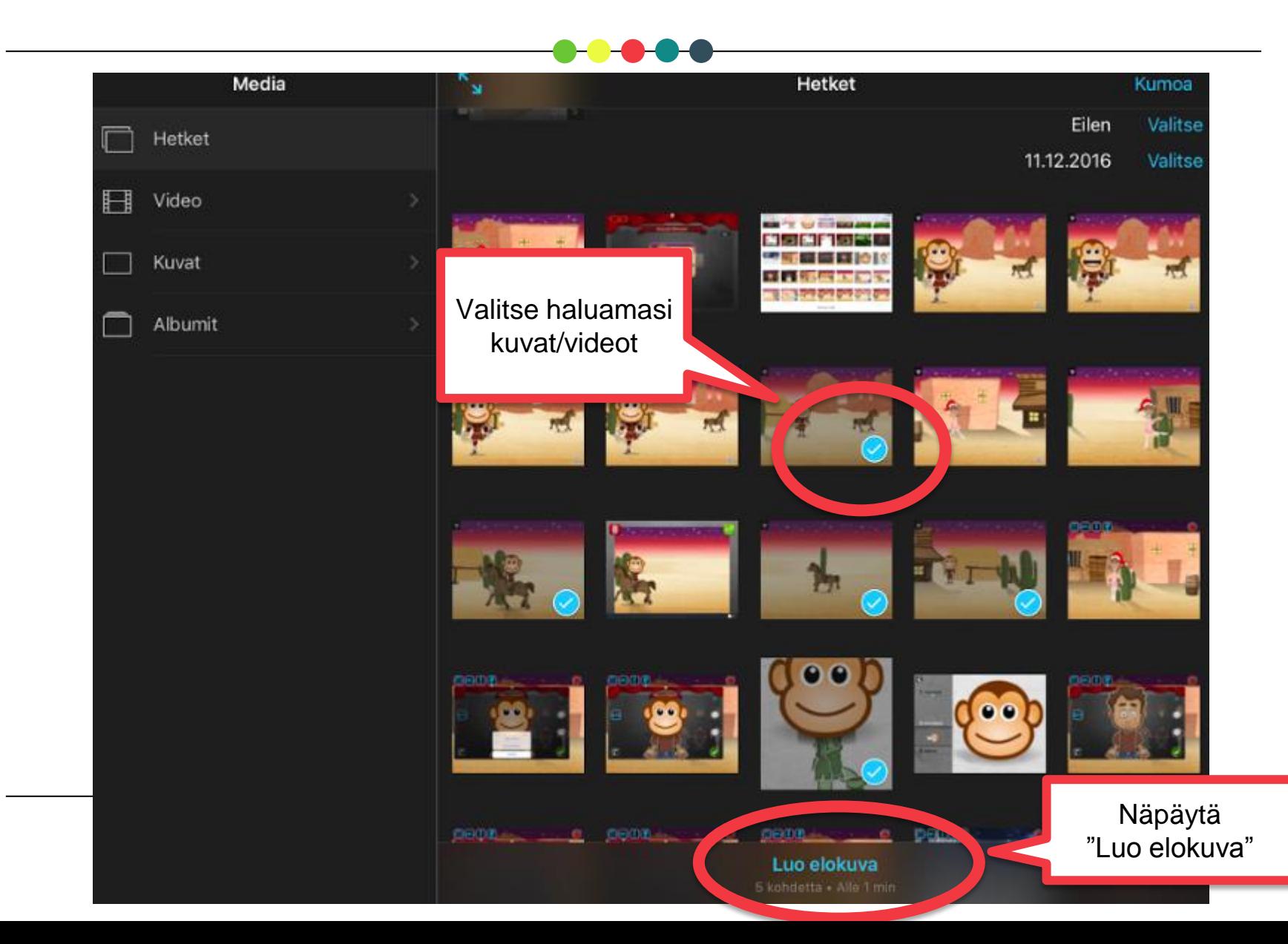

#### Vaihe 2: Materiaalin järjestely

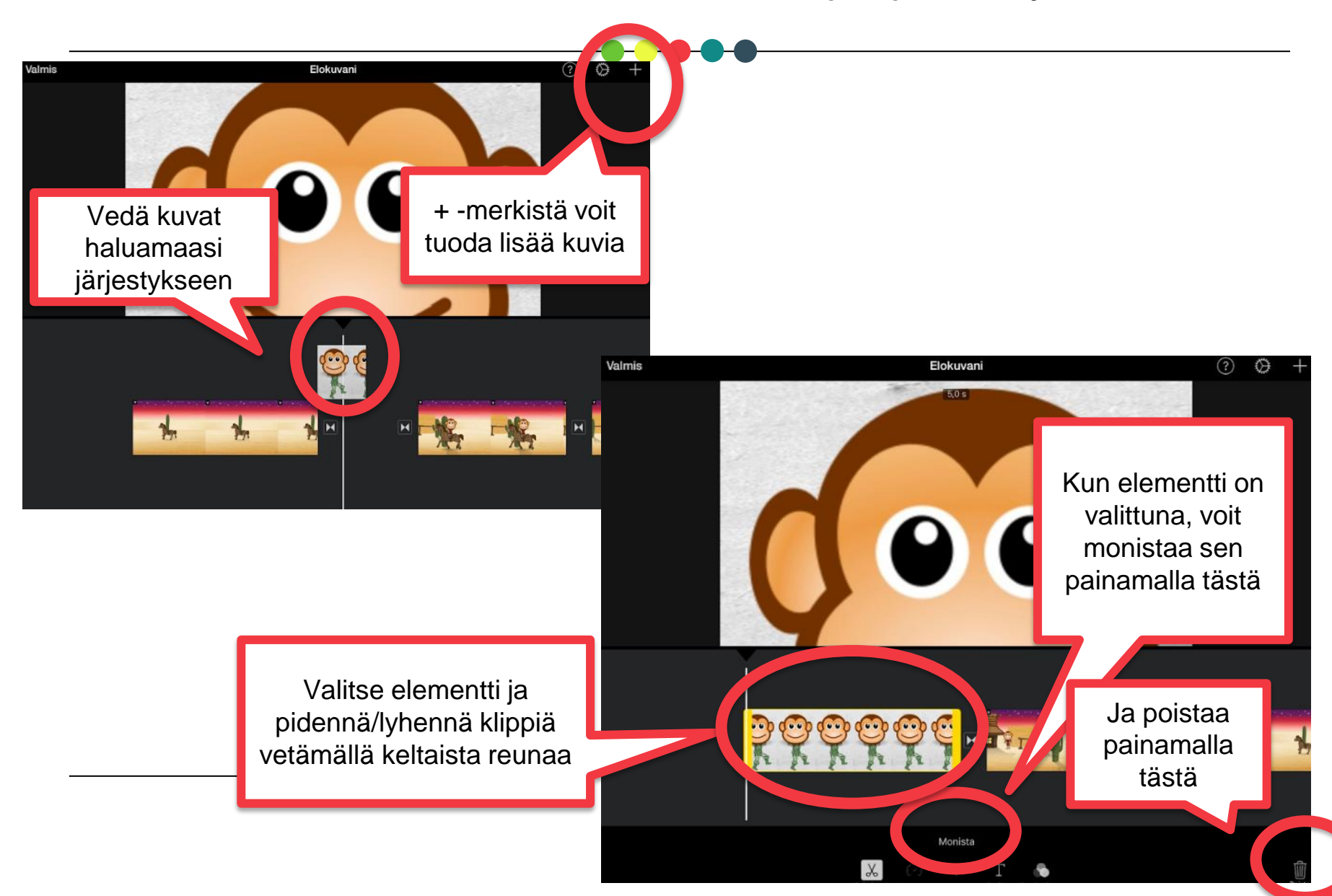

#### Vaihe 3: Visuaalinen muokkaaminen

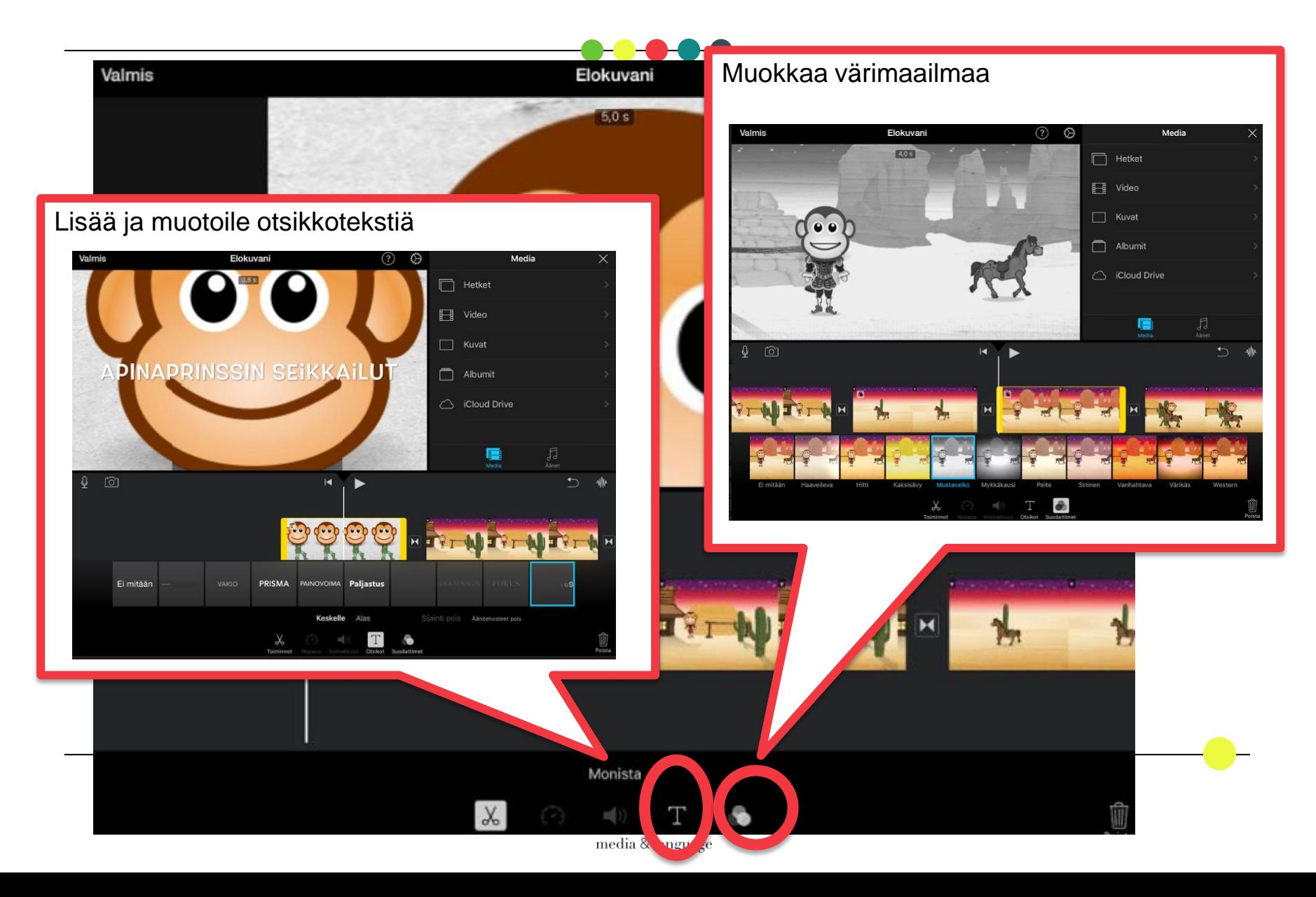

# Vaihe 4: Äänimaailman muokkaaminen

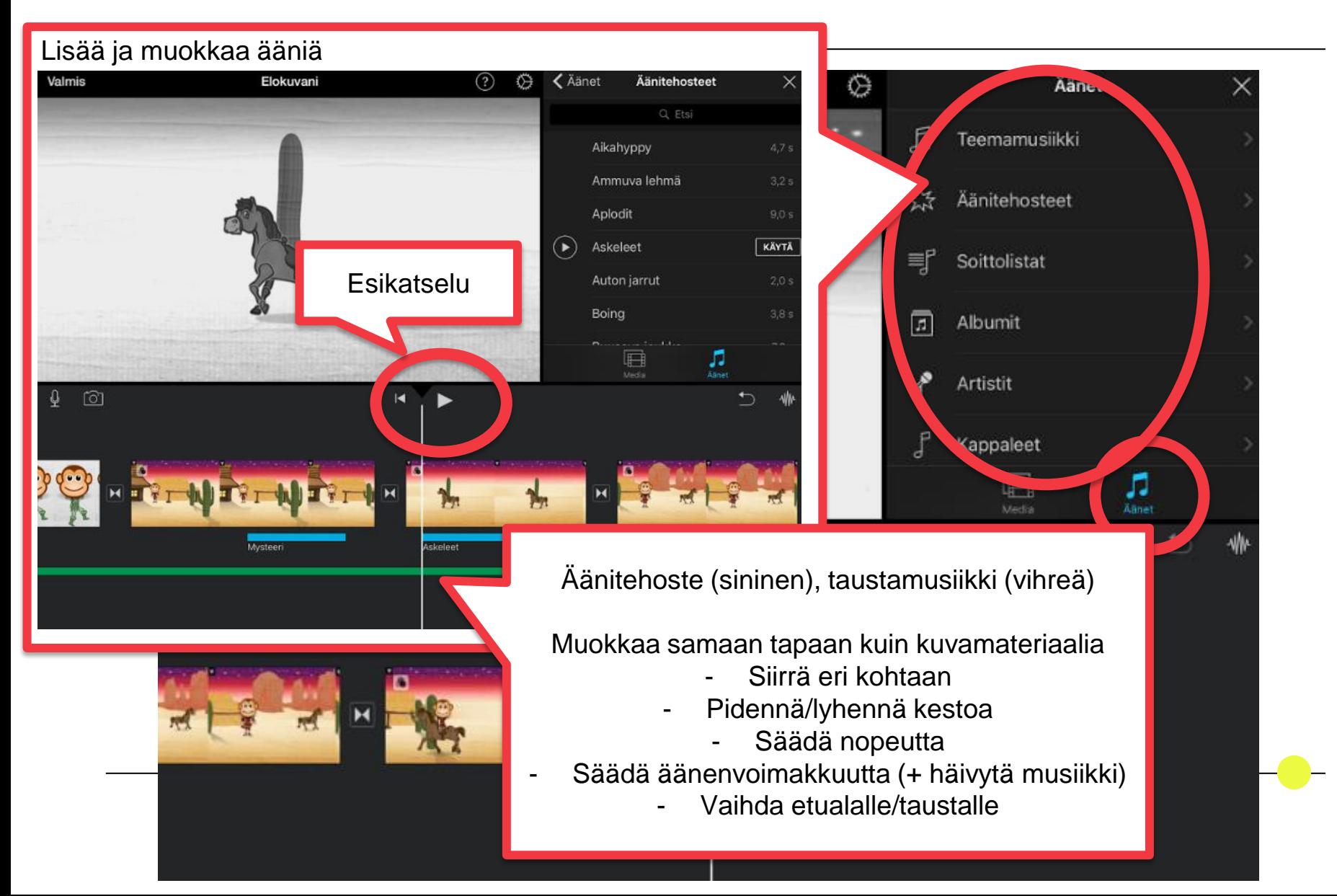

### Vaihe 5: Kertojaäänen lisääminen

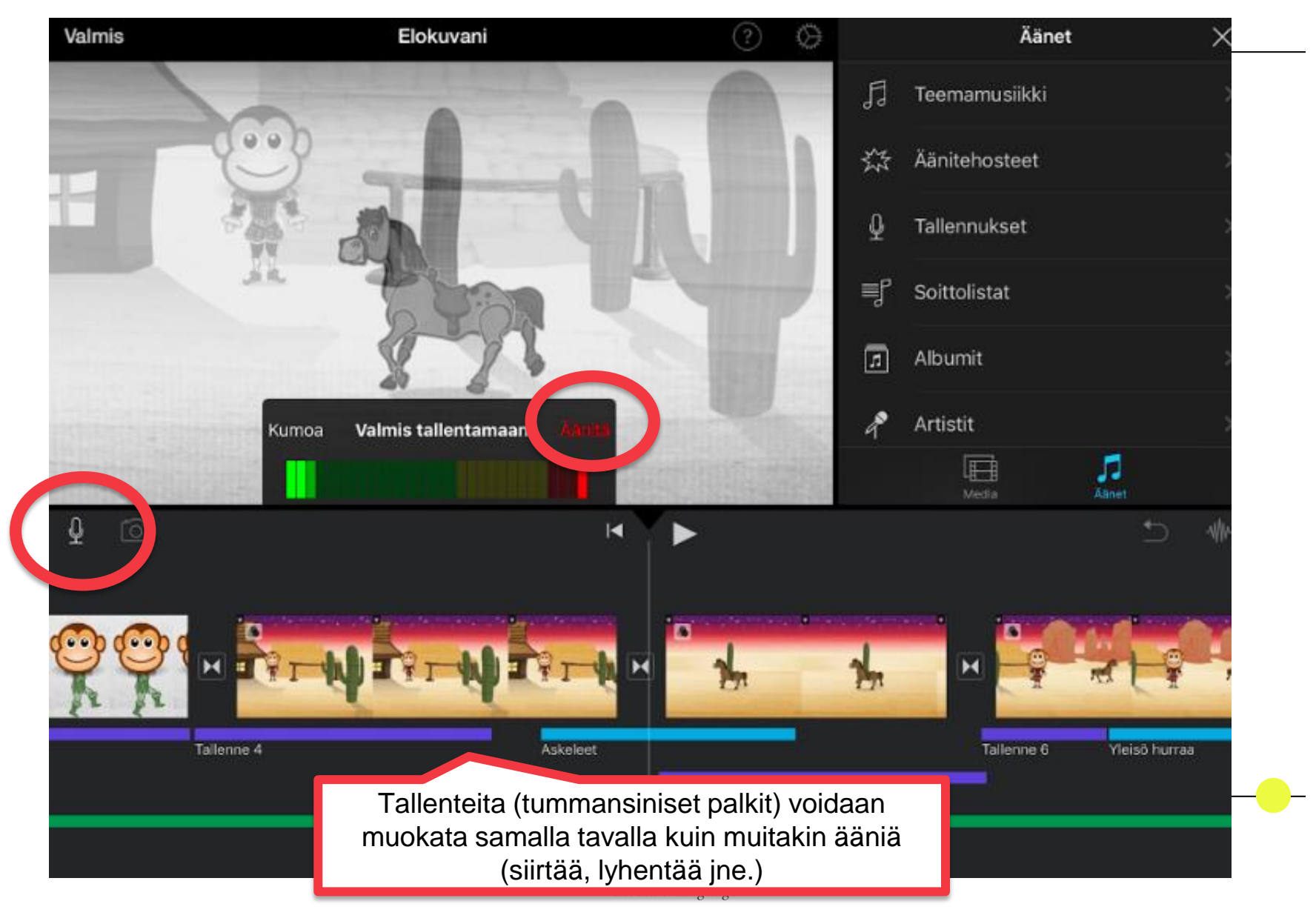

#### Vaihe 6: Viimeistely ja tallennusElokuvani Äänitehosteet **く**Äänet Valmis ⊙) ِ⊙ < Projektit Valitse vientikoko  $\mathbf{\Omega}$  $\circ$ Keskikoko - 360p Suuri - 540p Teräväpiirto - 720p Teräväpiirto - 1080p Ů **III**  $\Box$

#### Videon editointi

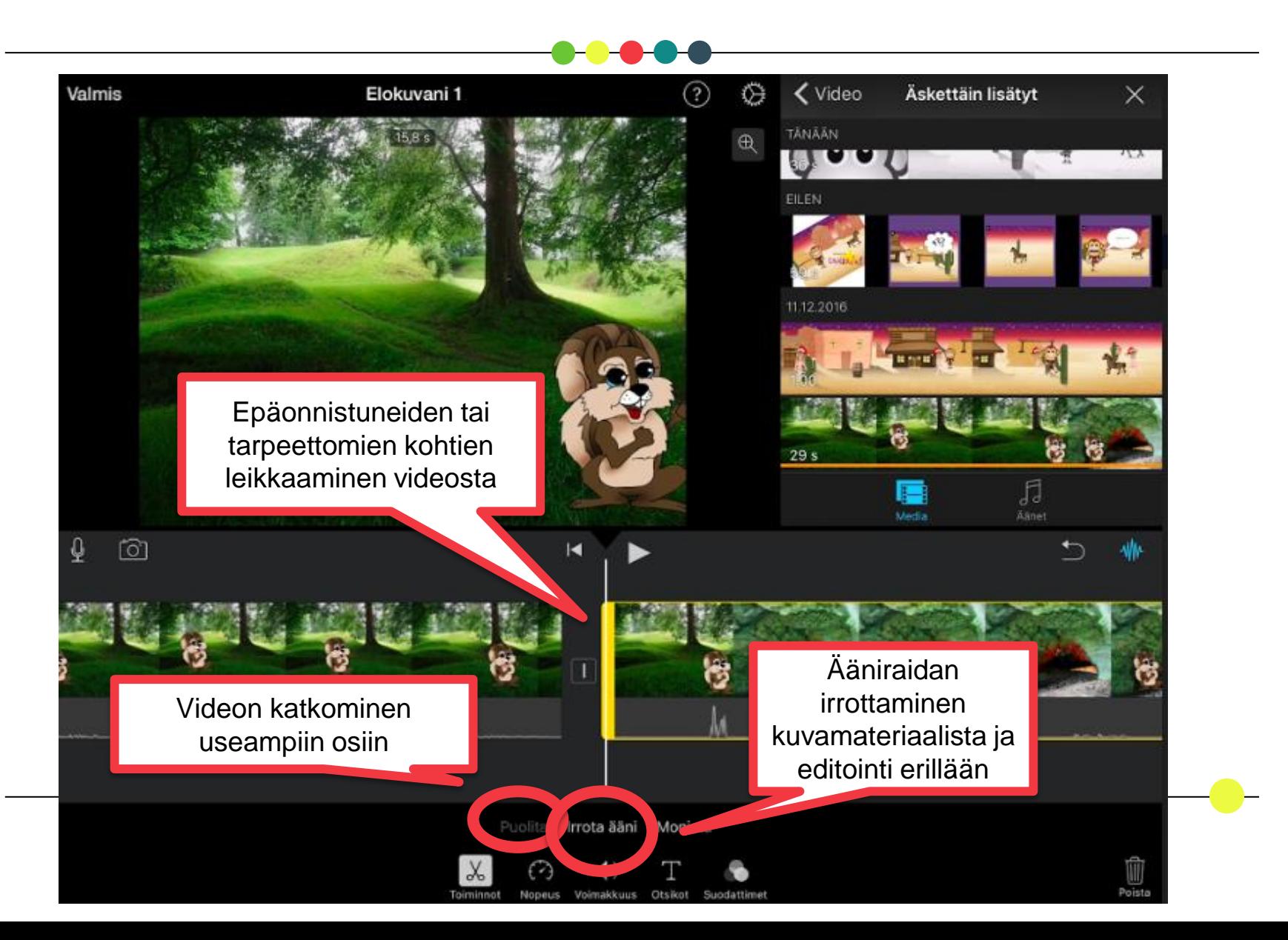

# iMotion

#### Perusohje sovelluksen käyttöön

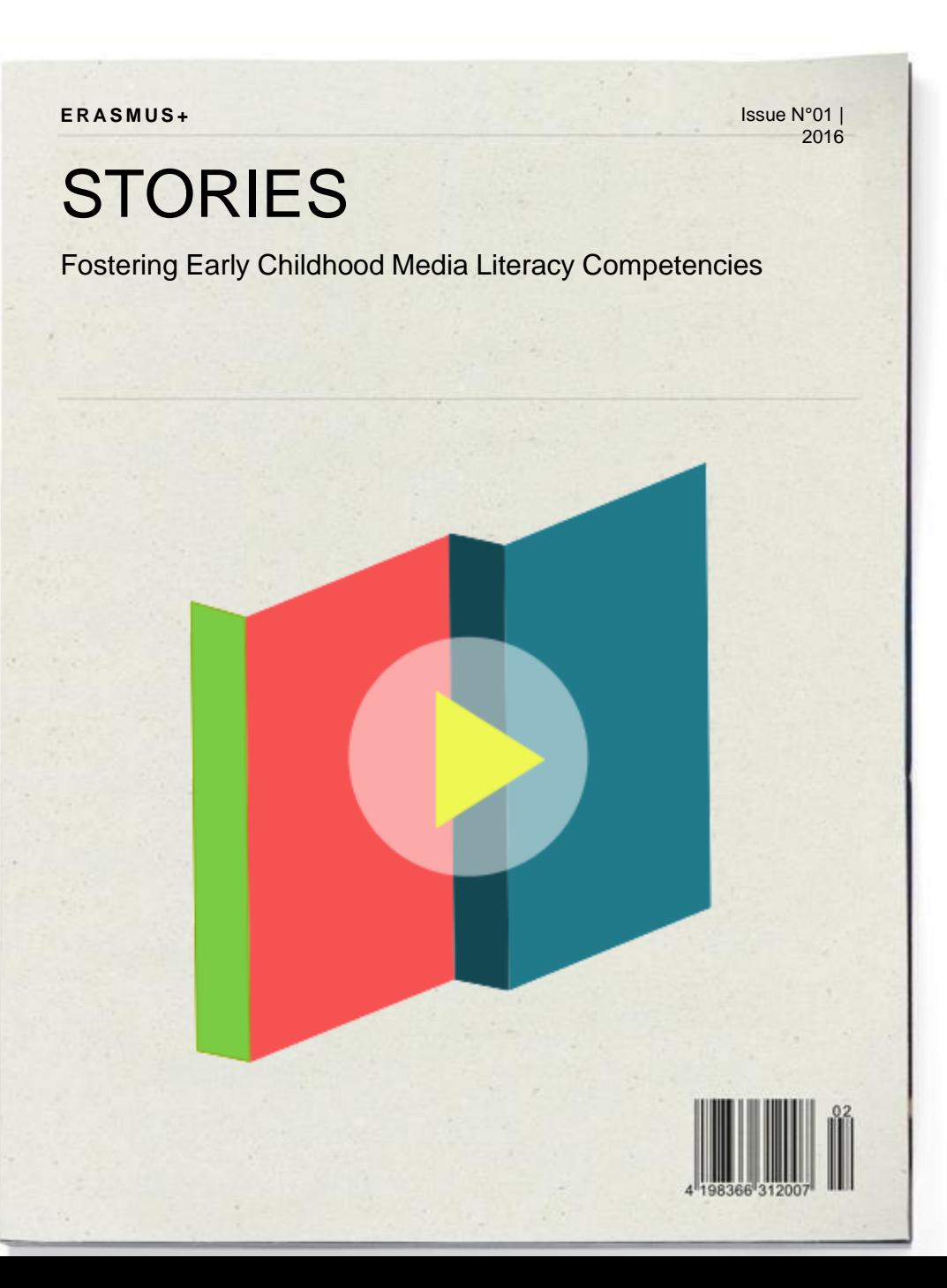

## iMotion

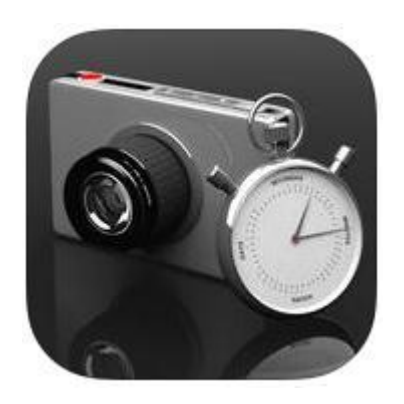

-Animaatiotyökalu -Muodostaa valokuvista valmiin videon

Lisäksi maksullinen **Stop Motion**!

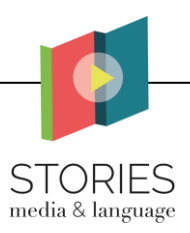

### 1. Vaihe: Uuden animaation luonti

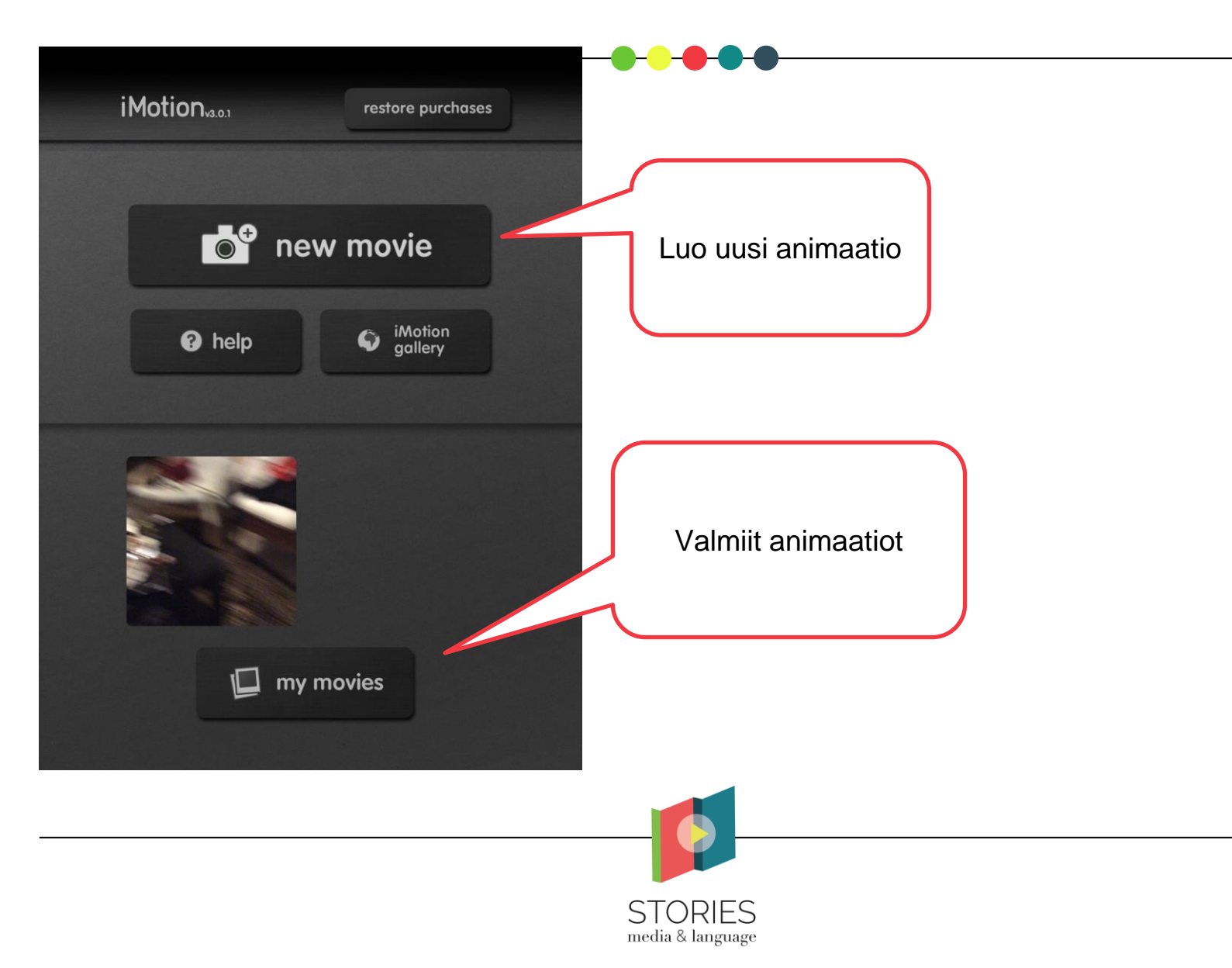

#### Vaihe 2: Alkuasetukset

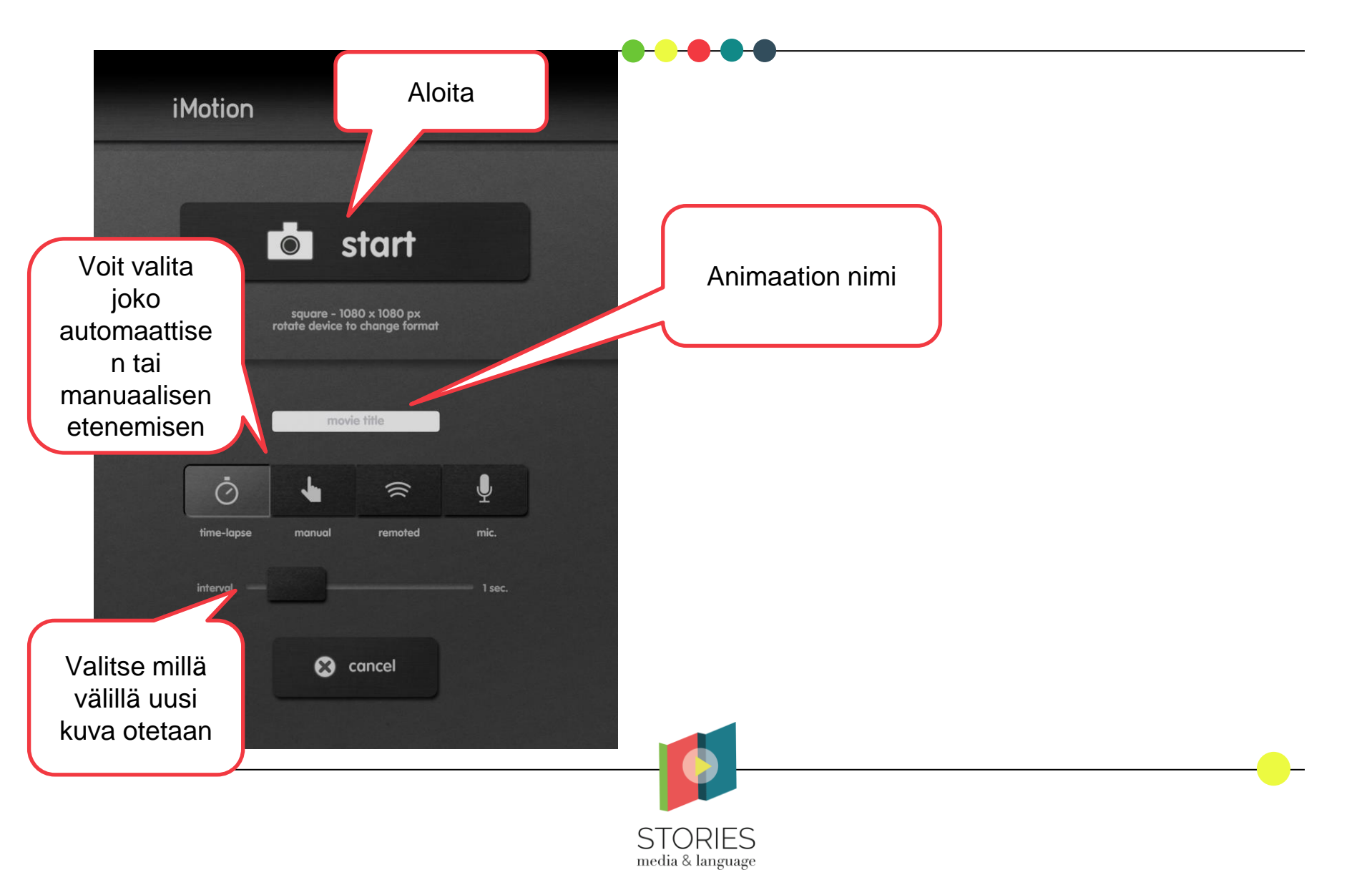

#### Vaihe 3: Animaation nauhoittaminen

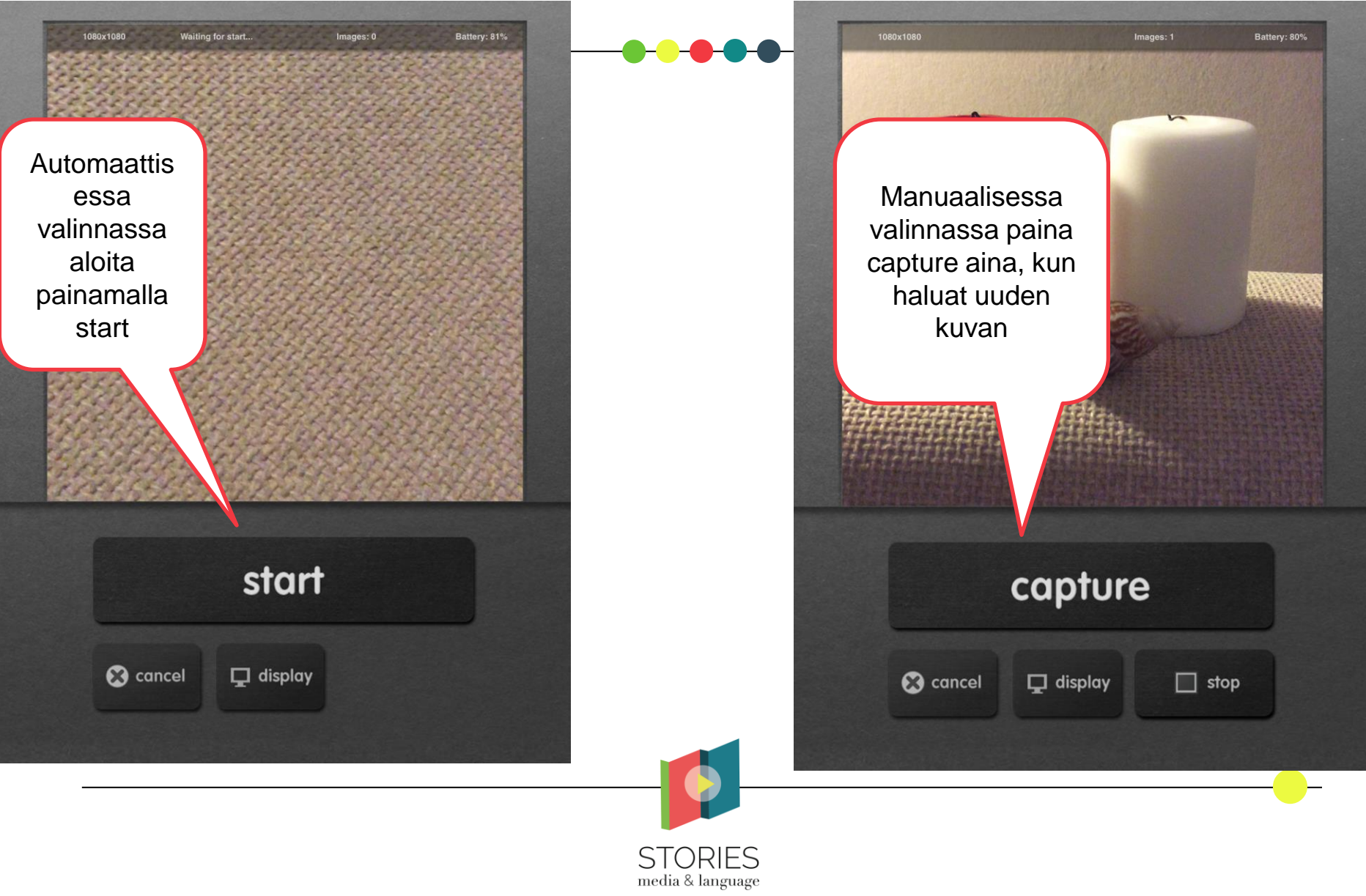

#### Vaihe 4: Nauhoituksen lopettaminen

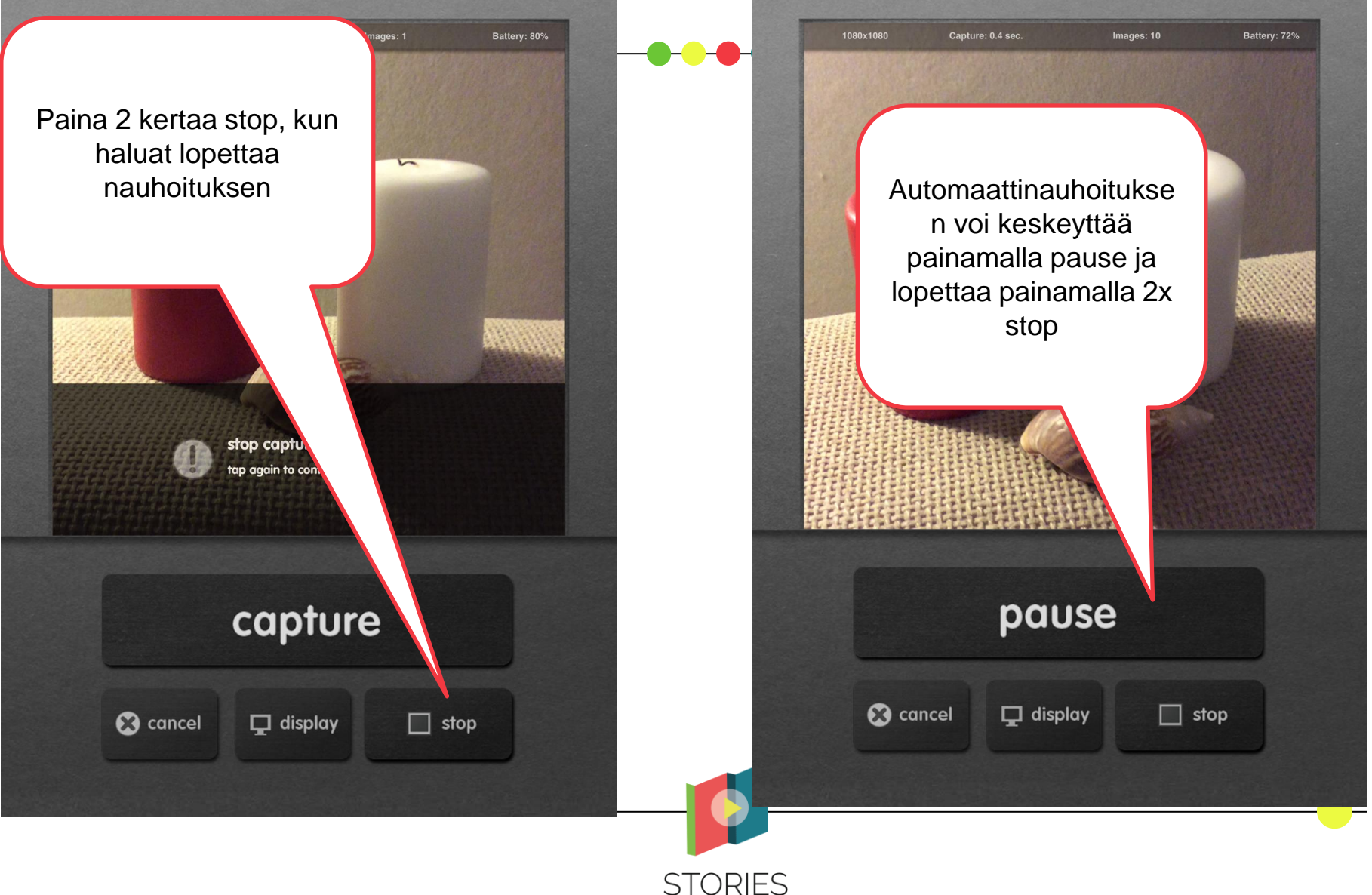

media & language

#### Vaihe 5: Valmiin animaation tallennus

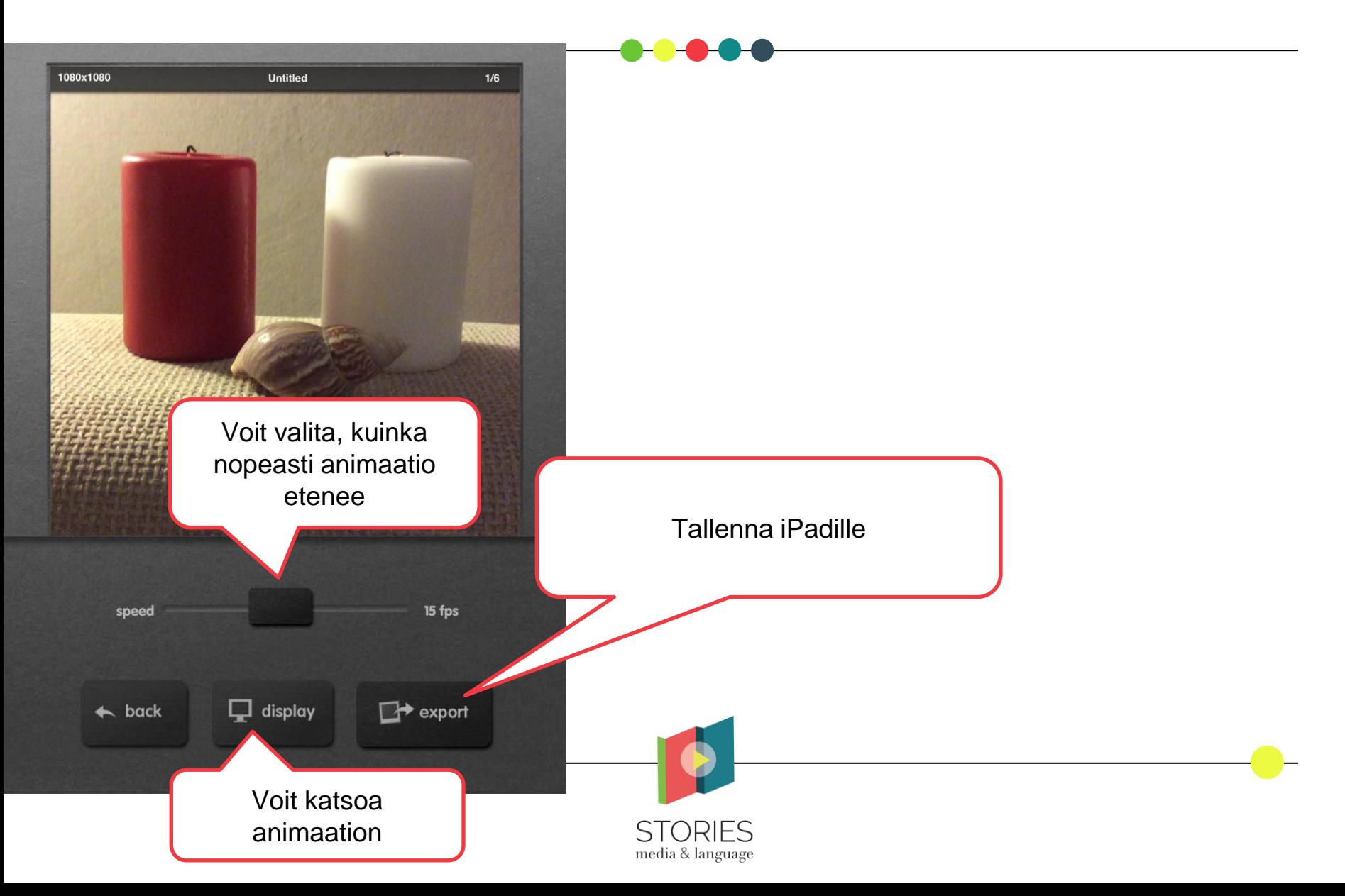

#### Vaihe 6. Formaatin valinta

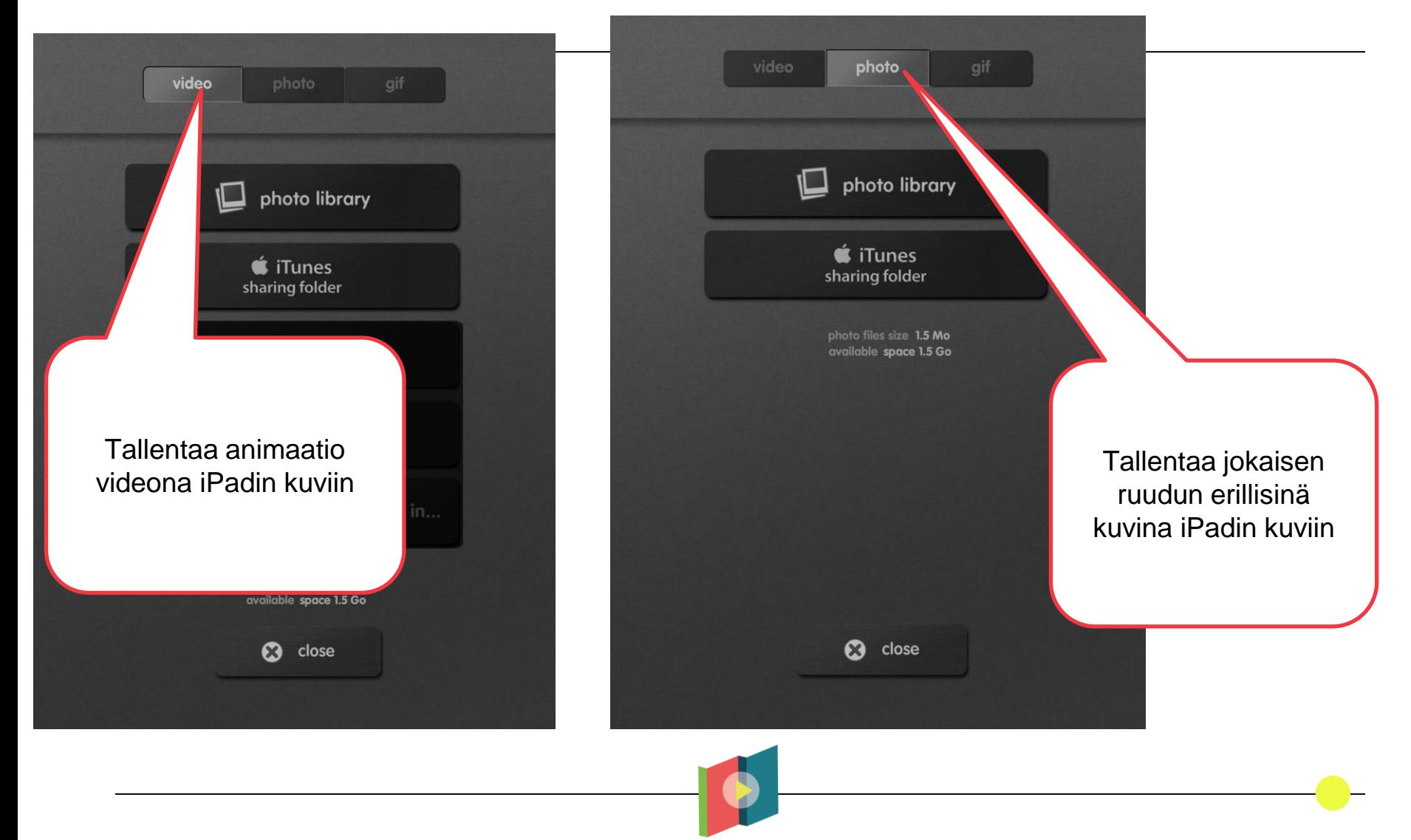

**STORIES** media & language

#### Vaihe 7: Valmiiden animaatioiden tarkastelu

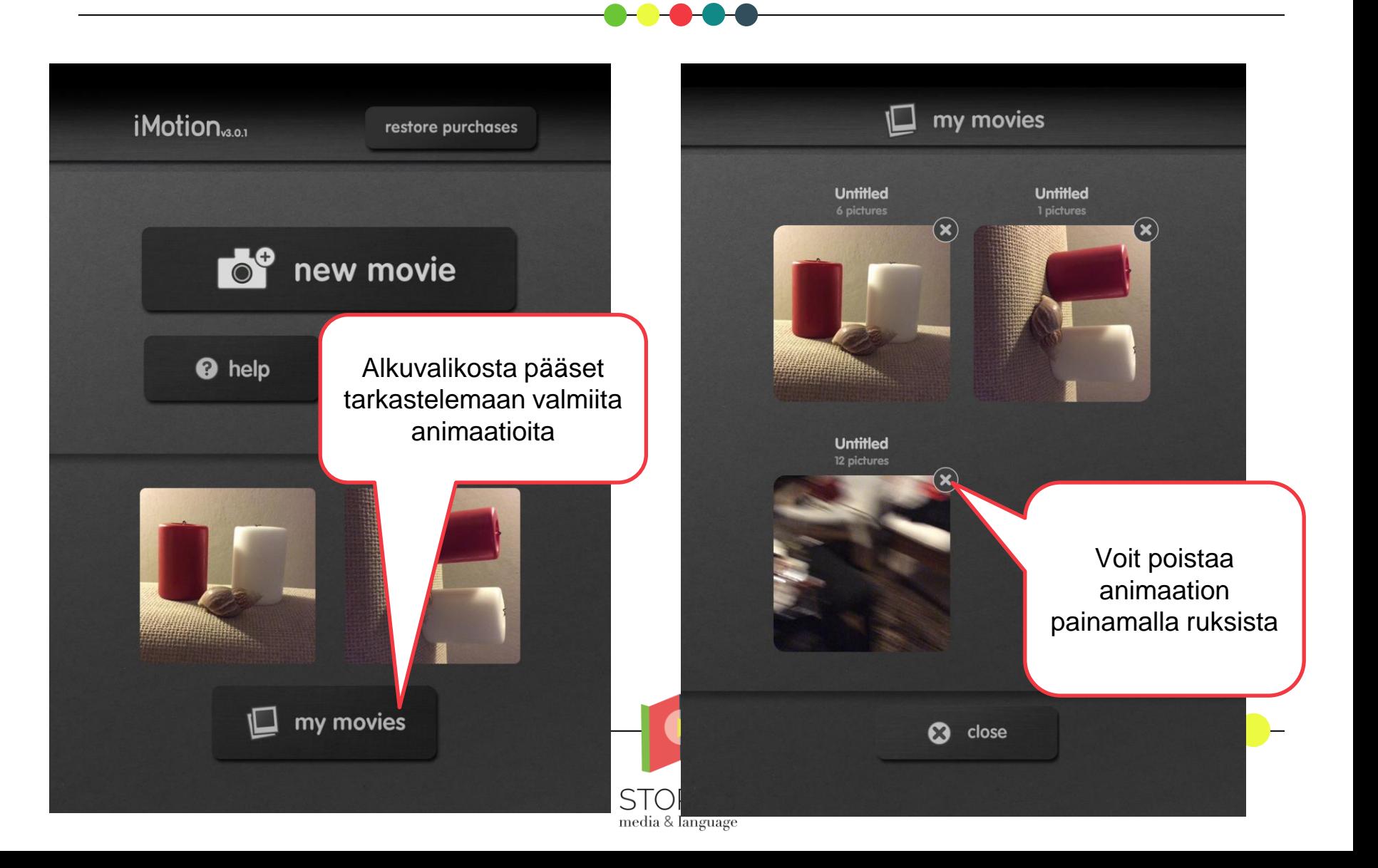

#### iMovie-tutoriaaleja verkossa

- Videotutoriaaleja (englanniksi): <https://youtu.be/SFaUqwKAr2g> (videon teko kuvia käyttäen)
- <https://youtu.be/QdbK7KTgqP0> (videoklipin editointi)
- Applen iMovie-tukisivut (iPad, iPhone, Mac): <https://support.apple.com/imovie>

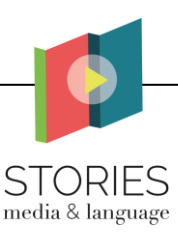

#### iMotion-tutoriaaleja verkossa

- Videotutoriaaleja (englanniksi): https://youtu.be/Lux7VMdCT8M (stop-motion animaatio)
- https://youtu.be/eNU6JYW0tl0 (timelapse video)

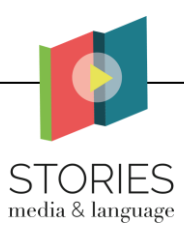